# **Ta'limda raqmli texnologiyalardan foydalanish metodikasi**

Sanjaridin Xolmuminovich Zoirov s.zoirov88.fizik@gmail.com Shohijahon Husanboy o'g'li Sirojiddinov Maxmud Baxtiyor o'g'li Qo'chqarov O'zbekiston-Finlandiya pedagogika instituti Maftuna Furqat qizi Bahreyeva Samarqand shahar 15-maktab

**Annotatsiya:** Mexanika, elektrotexnika va elektron muhandislik, fizika va elektronika ta'limi sohalarida kompyuter texnologiyalaridan foydalangan holda fizik jarayonlar va tajribalarni virtual yaratish va raqamli avtomatlashtirish usullari ko'rib chiqiladi. Biz Arduino UNO platasining imkoniyatlarini va Arduino UNO platasi yordamida LEDlarning raqamli avtomatik boshqaruvini ko'rib chiqamiz.

**Kalit so'zlar:** Arduino UNO platalari, sketch, interfeys, robot, datchik, PID kutubxonasi, sensor, robototexnika

## **Methodology of using digital technologies in education**

Sanjaridin Xolmuminovich Zoirov s.zoirov88.fizik@gmail.com Shohijahon Husanboy o'g'li Sirojiddinov Maxmud Baxtiyor o'g'li Qo'chqarov Uzbekistan-Finland Pedagogical Institute Maftuna Furqat qizi Bahreyeva School №15, Samarkand city

**Abstract:** Methods of virtual creation and digital automation of physical processes and experiments using computer technologies in the fields of mechanical, electrical and electronic engineering, physics and electronics education are considered. We will look at the capabilities of the Arduino UNO board and the digital automatic control of LEDs using the Arduino UNO board.

**Keywords**: Arduino UNO boards, sketch, interfacye, robot, sensor, PID library, sensor, robotics, Manipulation

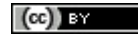

Kirish

Fizika, elektronika ta'limida hamda raqamli avtomatlashgan sanoat karxonalarida zamonaviy, qulay, hamyonbob va yuqori samara beruvchi robotlarni yaratish va ulardan foydalanish istiqbolli yo'nalishlaridan biri hisoblanadi. Zamonaviy sanoat korxonalarida robotlardan foydalanish an'anaviy va noan'anaviy dars jarayonlarini faollashtiradi, korxona xodimlariga ko'pgina yengilliklar tug'diradi va ish samaradorligini sezilarli oshiradi. Ta'lim soxasida lobaratoriya ishlarini talabalarga ish jarayoni kuzatish va boshqarish imkoniyatlarini oshiradi. Bu virtual laboratoriyalar fizik jarayonlarni kopyuterda modellashtirilmoqda va ta'limga joriy qilinmoqda [1], [3], [4], [5], [9].

Sanoat korxonalarida va elektrotexnika fanlarida elektromagnet signallarni modulyatsiya qilish, signallarni filtrlash jarayonlarida zamonaviy LabWIEW dasturida yig'ilgan virtual lobaratoriyalar qo'llanilmoqda [2], [7], [8].

Avtomatlashtirilgan mashinalar, boshqacha aytganda, robotlar xavfli hududlarda yoki fabrikalarda yig'ish jarayonlarida odamlar o'rniga ishlashi múmkin. Robotlar tashqi ko'rinishi, xatti-harakati va idrokida odamlarga juda o'xshash bo'lishi mumkin. Hozirda olimlar inson shaklidagi robotlarni imkon qadar odamga o'xshatishga harakat qilmoqda. Bugungi kunda robotlar uylarda, korxonalarda va harbiy sohada qo'llaniladi [6].

Arduino - noprofessional foydalanuvchilar uchun mo'ljallangan oddiy avtomatika va robototexnika tizimlarini qurish apparat-dasturiy vositalarning *savd*o markasi hisoblanadi. Uning dasturiy ta`minoti bepul dasturiy qobiq (IDE)dan iborat bo'lib, dasturlarni yaratish va apparaturani dasturlash uchun mo'ljallangan. Arduino ning apparat ta`minoti pechatlab o'rnatilgan plata bo'lib, rasmiy ishlab chiquvchi va boshqa ishlab chiquvchilar tomonidan sotiladi.

Arduino Uno tarkibida mikrokontroller bilan ishlash uchun zarur barcha tarkibiy qismlar mavjud.

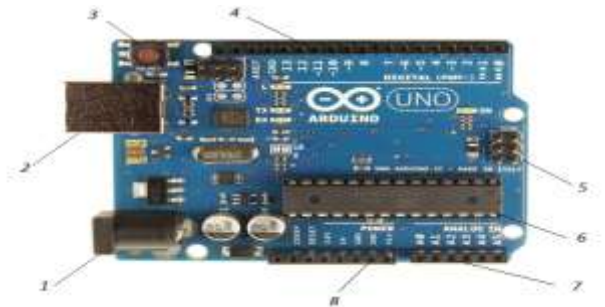

## *1-rasm. Arduino Uno qurilmasi tuzilish tasnifi.*

Elektr manbaiga ulanish porti, *USB* interfeys, Tashlab yuborish tugmasi, 14 ta raqamli signallar kirish/chiqish portlari, ulardan 6 tasi *KIM* chiqish porti sifatida ishlatilishi mumkin, ichki sxemalarni dasturlash uchun ulanish (*ICSP*), 6-*16 MGts* li kvartsli rezonator, 6 ta analogli kirish porti, *GND* qismlaridan tashkil topgan.

 $\left(\mathrm{ce}\right)$  by

Biz Arduino Uno bilan ishlashdan oldin uni *AC/DC*-adapteri yoki elektr batareyaga manbasiga yoki *USB*-kabel orqali kompyuterga ulanadi. Ishni bajrish uchun bizga kerakli bo'lgan rezistor, LED, maket, maket platalasi uchun o'tkazgichlar, "Arduino Uno" qurilmasi, USB standart kabelini yig'ib olamiz. Birinchi elektron sxemani tashkil etamiz va uni "Arduino Uno" platasiga ulaymiz.

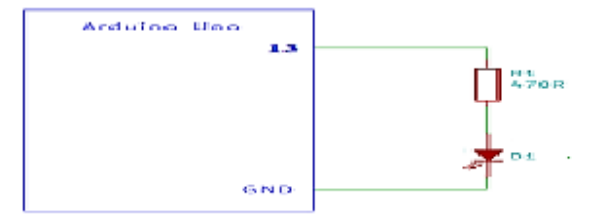

### *2-rasm. Arduino Uno qurilmasiga LEDni ulash printsipial elektr sxemasi*

*LED* diodining signal kirish qismi rezistor bilan bog'lanadi va chiqishi esa Arduino UNO platasining *GND* kontakti bilan ulanishi kerak. So'ngra Arduino UNO platasining 13-raqamli chiqishi bilan printsipial sxemadagi rezistorning anod tomoni ulanadi. Bu *LED* diodining signal kirish qismi rezistorning chiqish signalini Arduino UNO platasining ixtiyoriy raqamli chiqishi bilan bog'lashimiz mumkin. Bu Arduino UNO platasining ixtiyoriy raqamli chiqishiga ulnagan raqamni dasturga ham kiritamiz.

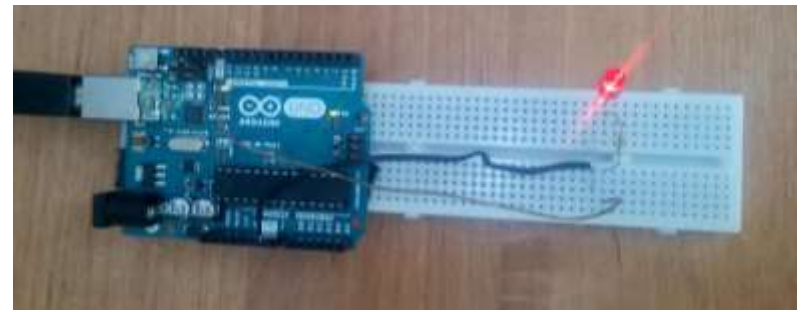

*3-rasm. "Arduino UNO" qurilmasini yig*'*ilgan sxemaga ulash.*

Sxema yig'ilgach biz kompyuterga Arduino UNO dasturini o'rnatamiz. Arduino UNO platani kompyuterga *USB* interfeys yordamida ulaymiz va Arduino IDE dasturini quyidagi tartibda Arduino UNO platasiga kompyuter yordamida boshqaruv dasturini yuklaymiz .

1. IDE Arduino dasturlash tizimini ishga tushiramiz.

3. Dasturlash tizimida Arduino UNO platasi uchun mos portni tanlaymiz va bu port raqamini kompyuterda yig'ilgan dasturga kiritamiz.

4. Dasturlash tizimining eng yuqori asosiy menyusida quyidagi buyruqni tanlaymiz: *"Fayl → Primeri → 1.Basics → Blink"*

*/\* Blink*

*Turns on an LED on for one second, then off for one second, repes This example code is in the public domain. \*/*

*Void setup () {*

*// initisilize the digital pin as an output. // Pin 13 has an LED connected on most Arduino boards. Pin Mode {13, OUTPUT } : } void loop () { digitalWrite (13, HIGH ) : // set the LED on delay (1000) : // wait for a second digitalWrite (13, LOW ): // wait for a second. }*

Dasturni Arduino UNO yuklash uchun asosiy instrumentlar panelidagi *Upload* tugmani tanlaymiz .

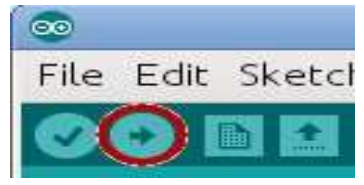

*5-rasm. Yuklash tugmasi*

Bu Arduino UNOda yig'ilgan sxemaning vazifalarini kompyuterda yig'ilgan dastur yordamida boshqarishimiz mumkin. Arduinoga sketch yozish uchun uni kompyuterga Arduino USB orqali bogʻlab olish kerak. Sketchlar orqali biz Arduino platalariga dasturlar yozib qurilmalar vazifalarini kiritishimiz mumkin.

Zamonaviy robotlar kelajakning koʻzga koʻringan suniy intelektlaridan biri sanaladi. Shu asosida oʻzini oʻzi muvozanatlaydigan bir qancha loyihalar yaratilgan. Bunday robotlarni yigʻish, Arduino UNO platasiga robotlarning boshqarilish dasturini kompyuter yordamida yuklash va robotlarni boshqarishni maktab va kollejlarda oʻqiyotgan oʻquvchilar va fizika, elektronika ta'limida oʻqiyotgan har qanday talabalar hamda sanoat karxonalarida ishlayotgan xodimlar uchun raqamli avtomatlashgan eng yangi va istiqbolli mashgʻulotlaridan biri hisoblanadi.

#### **Foydalanilgan adabiyotlar**

1. Zoirov S. et al. FIZIK JARAYONLARNI LABVIEW DASTURIDA MODELLASHTIRISH //Science and innovation.  $-2022$ .  $-$  T. 1.  $-$  No. A8.  $-$  C. 775-780. https://doi.org/10.5281/zenodo.7440697

2. Sanjaridin Z., Temur X. METHODS OF CREATING VIRTUAL LABORATORIES IN THE" LABVIEW" PROGRAM //Science and Innovation. –  $2023. - T. 2. - N_2. 11. - C. 519-523.$ 

3. Xolmuminovich Z. S., To'ychiyevich X. Q., Muxiddin A. "LABVIEW" DASTURIDA VIRTUAL LABORATORIYALARNI YARATISH IMKONIYATLARI HAQIDA //FAN, TA'LIM VA AMALIYOTNING INTEGRASIYASI. – 2023. – Т. 4. – №. 3. – С. 194-200.

 $(cc)$  by

4. Sanjaridin Z., Ubaydullayevich M. Z. ROBOTOTEXNIKANING RIVOJLANISH ISTIQBOLLARI //Mexatronika va robototexnika: muammolar va rivojlantirish istiqbollari. – 2023. – Т. 1. –  $N_2$ . 1. – С. 36-39.

5. Sanjaridin Zoirov. Oliy ta'limda laboratoriya ishlarini "Labview" dasturida virtual yaratish metodikasi ."Ta'lim, fan va innovatsiya" 2023yil 6-son, 73-75 betlar.

6. Xolmuminovich Z. S., To'ychiyevich X. Q., Muxiddin A. "LABVIEW" DASTURIDA VIRTUAL LABORATORIYALARNI YARATISH IMKONIYATLARI HAQIDA //FAN, TA'LIM VA AMALIYOTNING INTEGRASIYASI. – 2023. – Т. 4. – №. 3. – С. 194-200.

7. Zoirov S. X., Hamrayev Y. B., Bahriyeva M. F. Q. Fizika fanini zamonaviy texnologiyalardan foydalanib o 'qitish metodikasi //Science and Education. – 2023. –  $T. 4. - N_2$ . 12. – C. 515-519.

8. Ҳамраев, Й. Б., Каршибойев, Ш. Е., Зоиров, С., & Тошмуродов, Н. (2023). ЭФФЕКТ СНЕГА–ОДНО ИЗ ПРОЯВЛЕНИЙ БАРОМЕТРИЧЕСКОГО ЭФФЕКТА. Educational Research in Universal Sciences, 2(17), 735-740.

9. Xalmetova, M. X., Sobirova, S. R., & Sultanov, R. O. (2021). Robototexnika sohasini maktablarda joriy qilish samaradorligi. Scientific progress, 1(5), 14-17

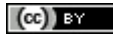